## Email Files to Print

- 1. From your campus account, start a new email.
	- This process will NOT work from a personal email.
- 2. Attach the files that you want to print.
	- These files need to be an attachment NOT in the body of the email.

Only the following types of files can be printed.

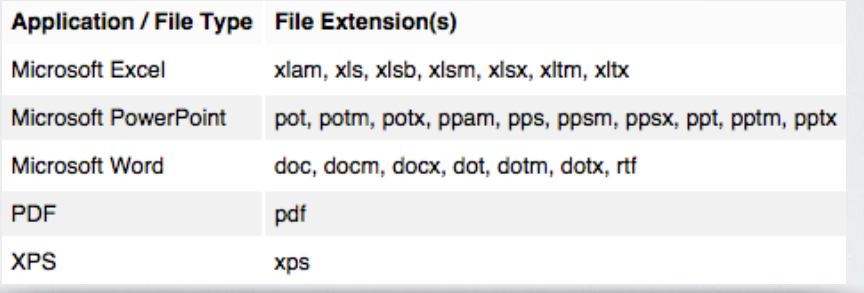

- 3. You can send the email to the following:
	- Black and white files: [pawprint@csusm.edu](mailto:pawprint@csusm.edu)
	- Color files: [pawprintcolor@csusm.edu](mailto:pawprintcolor@csusm.edu)
- 4. Once you receive a confirmation email, you will be able to print your file.
- 5. You can go to any Paw Print station on campus to print your job
- 6. At the station, log into your account.
	- Swipe your campus ID card to log in automatically

or

- Type your campus username and password
- 7. Select Print (or cancel the job if you wish).
- 8. When finished select Done to log off.